# user manual

manuel d'utilisation | manual del usuario | benutzerhandbuch

Portable DVD Player

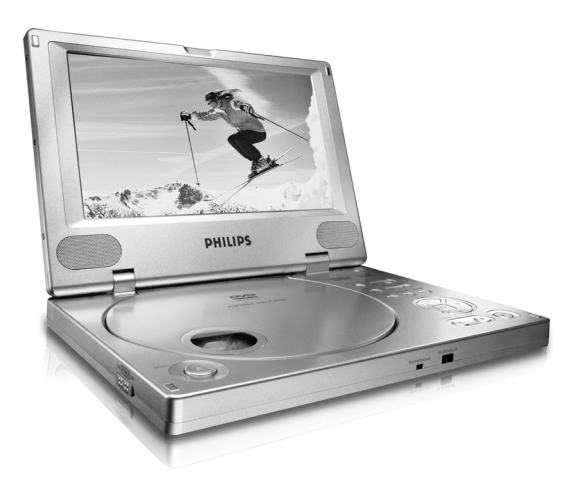

# **PHILIPS**

# **Contenido**

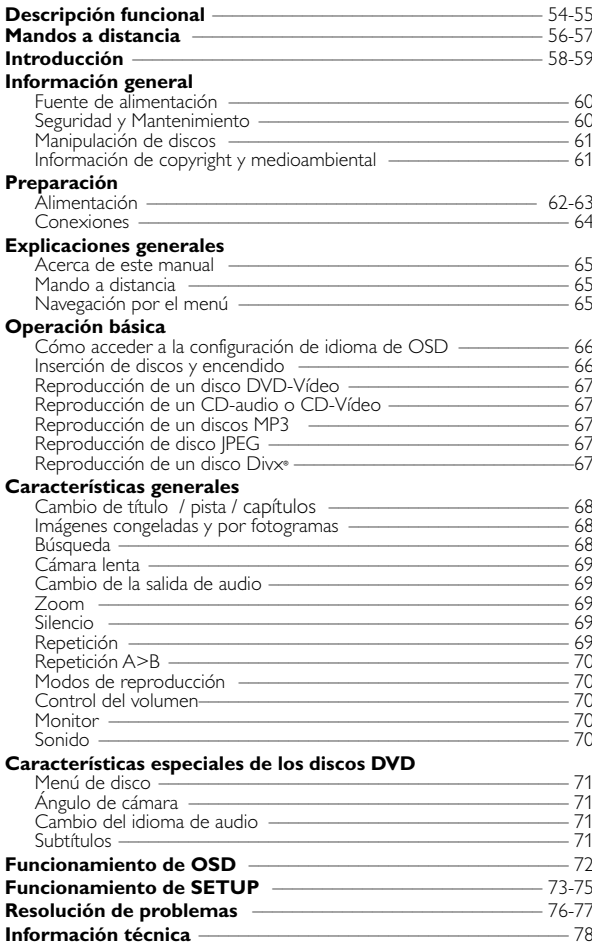

# **Descripción funcional**

#### $(1)$   $\blacktriangleleft$  /  $\blacktriangleright$   $\blacktriangleright$

Para acceder a los capítulos, pistas o títulos anteriores ( $\blacktriangleleft$ ) o siguientes (►)

#### $(2)$  44 /  $\blacktriangleright$

Búsqueda hacia atrás (44) o búsqueda hacia delante (>>)

#### 3 **SETUP**

Accede al menú SETUP (Configuración)

#### **MENU**

Muestra la página MENU (MENÚ)

#### **MONITOR**

Selecciona el modo de visualización **OSD**

Activación y desactivación del menú de pantalla (OSD)

#### **SOUND**

Sonido Virtual Surround activado / desactivado

#### $\left(4\right)$   $\blacktriangle$ ,  $\nabla$ , 4,  $\blacktriangleright$

Movimiento de cursor izquierda / derecha / arriba / abajo

#### **OK**

Confirmación de la selección del menú

#### $\circ$

Inicia / reanuda la reproducción

#### $\circ$  11

Pone en pausa la reproducción 9

Pulse dos veces para detener la reproducción

#### $\odot$   $\triangle$  OPEN

Abra la puerta de discos para insertar o extraer un disco.

#### 8 **POWER/CHG**

Indicador de alimentación y carga

#### 9 **IR SENSOR**

Sensor de infrarrojos para el control remoto

# 0 **ON . POWER . OFF**

Enciende y apaga el reproductor

#### **11) VOLUME Let a** Aumento / disminución de volumen

- @ **PHONES 1 & 2** Conexión para auriculares
- $\circledR$  **AUDIO OUT** Conector de salida de audio
- $\times$  **VIDEO OUT** Conector de salida de vídeo

#### % **COAXIAL** Conector de salida de audio digital (coaxial)

^ **DC IN 9V** Conector de alimentación

### *Precaución! El uso de mandos o ajustes o la ejectuccion de metodos que no sean los aqui descritos puede ocasionar peligro de exposición a radiación.*

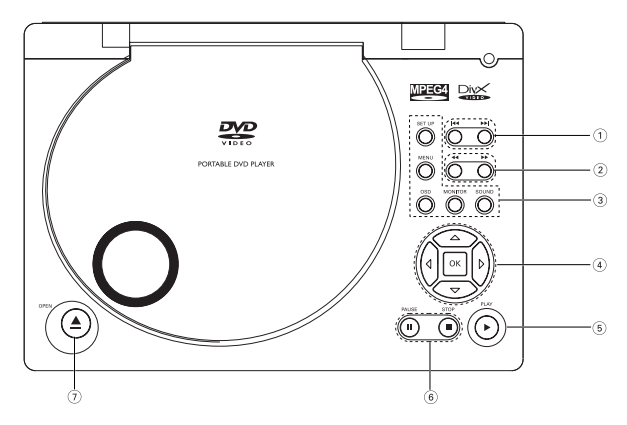

Bandeja de disco

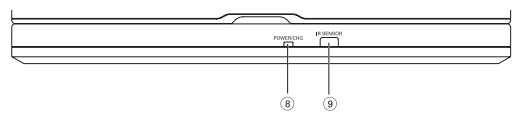

Parte frontal del reproductor

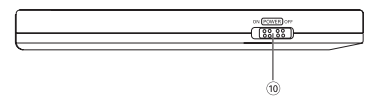

Parte izquierda del reproductor

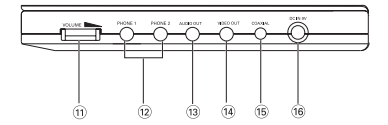

Parte derecha del reproductor

# **Mando a distancia**

 $(1)$   $\blacktriangle$ ,  $\nabla$ , 4,  $\blacktriangleright$ 

Movimiento de cursor izquierda / derecha / arriba / abajo **OK**

Confirmación de la selección

- 2 **VOL**+ / − Aumento/disminución de volumen
- $(3)$   $\blacktriangleleft$  /  $\blacktriangleright$   $\blacktriangleright$ Para acceder a los capítulos, pistas o títulos anteriores ( $\blacktriangleleft$ ) o siguientes (►)

#### $\mathbf{u}$

9

Pone en pausa la reproducción

 $\blacktriangleright$ Inicia / reanuda la reproducción

Pulse dos veces para detener la reproducción

#### $44 / H$

Búsqueda hacia atrás (44) o búsqueda hacia delante ( $\blacktriangleright$ )

#### 4 **OSD**

Activación y desactivación del menú de pantalla (OSD .

Cámara lenta

#### 5 **AUDIO**

Selector de idioma de audio **ZOOM**

Aumenta la imagen de vídeo

#### 6 **A > B**

Repetición de secuencia **PLAY-MODE** Selecciona las opciones de orden

de reproducción

- 7 **0 9** Teclado numérico
- 8 **MUTE**

Silenciamiento

#### **REPEAT**

Repetición de capítulo, pista, título, disco

#### 9 **RETURN**

Para la página de menú de VCD **ANGLE** Selección del ángulo de cámara del DVD

#### 0 **SUBTITLE**

Selector de idioma de subtítulos **LANGUAGE** Selector de idioma

! **MENU** Muestra la página MENU (MENÚ)

#### @ **SETUP**

Accede al menú SETUP (Configuración)

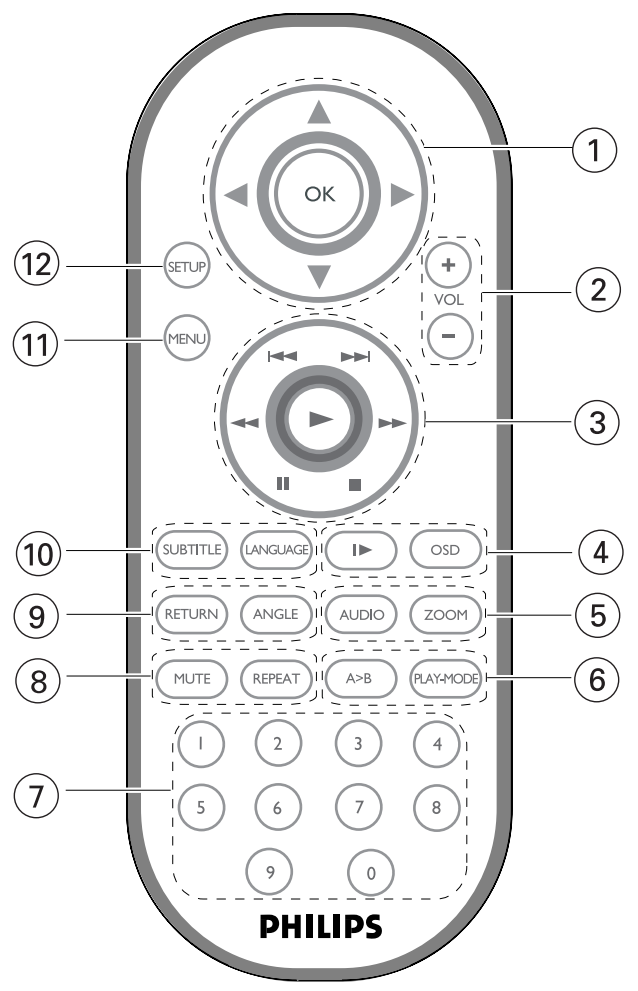

# **Vídeo digital**

El reproductor DVD-Vídeo utiliza tecnología avanzada de compresión de datos MPEG2 para registrar una película entera en un único disco de 5 pulgadas. La compresión a velocidad variable del DVD, con valores de hasta 9,8 Mbits/segundo, captura las imágenes más complejas con su calidad original.

Las nítidas imágenes digitales poseen una resolución horizontal superior a 500 líneas, con 720 píxeles (elementos de imagen) en cada línea. Esta resolución es más del doble que la del sistema VHS, superior al Láser Disc, y perfectamente comparable a las copias maestras digitales de los estudios de grabación.

# **Reproductor DVD portátil**

Su equipo de reproductor DVD portátil es un reproductor de videodiscos digitales compatibles con el estándar DVD-Vídeo universal. Con él podrá disfrutar de las películas en toda su dimensión con verdadera calidad cinematográfica y sonido estéreo o multicanal (según el disco y la configuración del sistema).

El equipo también incorpora funciones exclusivas, tales como la selección de idioma de la pista de sonido y los subtítulos o la visualización desde diferentes ángulos de cámara (también dependiendo del disco).

Más aún, el Bloqueo de Disco de Philips le permitirá decidir qué discos pueden ver sus hijos y cuáles no. Pronto descubrirá lo sencillo que resulta controlar el reproductor, gracias a los menús en pantalla (OSD) y a los del propio equipo en combinación con el mando a distancia.

# **Desembalaje**

En primer lugar, examine el embalaje del reproductor DVD-Vídeo, comprobando que contiene los siguientes elementos:

- Reproductor DVD portátil Mandos a distancia
- Adaptador del automóvil (12V) Adaptador de CA / CC
- Paquete de pilas recargables Manual de uso
- 
- 
- 
- 
- Garantía Cable AV
- Bolso de viaje (la disponibilidad varía en función del país o región)

## **Emplazamiento**

- Coloque el reproductor sobre una superficie plana y firme.
- Mantenga el equipo alejado de los radiadores y de la luz solar directa.
- Si el reproductor DVD-Vídeo no puede leer correctamente los discos, utilice un CD/DVD de limpieza (disponible en el mercado) para limpiar la lente antes de solicitar su reparación. Otros métodos de limpieza pueden dañar irreversiblemente la lente.
- Mantenga siempre cerrada la bandeja para evitar la acumulación de polvo en la lente.
- La lente se puede empañar si el reproductor DVD-Vídeo se traslada rápidamente de un entorno frío a uno cálido, en cuyo caso no será posible la reproducción de un CD/DVD.Deje la unidad en un entorno cálido hasta que se evapore la humedad.

## **Formatos de disco reproducibles**

Además de los discos DVD-Vídeo, también podrá reproducir todo tipo de discos CD-Vídeo y CD-Audio (incluidos CDR, CDRW, DVD+R y DVD+RW).

#### **DVD-Vídeo**

Dependiendo del material grabado (película, vídeo musical, serie, etc.), un disco puede incluir uno o más títulos, y cada título uno o más capítulos. Para simplificar el acceso, el reproductor le permite desplazarse por los títulos y por los capítulos.

#### **CD-Vídeo**

Dependiendo del material grabado (película, vídeo musical, serie, etc.), un disco puede incluir una o más pistas, y las pistas uno o más índices, según se indica en la carcasa del disco. Para simplificar el acceso, el reproductor le permite desplazarse por las pistas y por los índices.

#### **CD-Audio / CD-MP3**

Los discos de CD-Audio / CD-MP3 contienen únicamente pistas musicales, y se reconocen por el logotipo. Puede realizar reproducciones de la forma tradicional mediante las teclas del control remoto y/o la unidad principal de un sistema estéreo o mediante las opciones de presentación en pantalla (OSD) del televisor.

#### **CD con archivos JPEG**

También puede ver fotografías JPEG fijas en este reproductor.

#### **Disco DivX**® **video discs**

Con este reproductor también puede visualizar discos que contengan vídeo Divx®.<br>• Official DivX® Certified™ product

- 
- Plays DivX®5, DivX®4, DivX®3, and DivX® VOD video content.

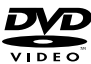

**COMPAC** 

**JIGITAL VIDEO** 

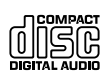

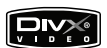

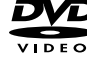

### **Fuente de alimentación**

Esta unidad funciona con el adaptador de CA suministrado, adaptador del automóvil o paquete de baterías recargables.

- Compruebe que el voltaje que se indica en la placa tipo situada en las base del aprato coincide con el del suministro de la red local. De lo contrario, el adaptador de CA y la unidad podrían resultar dañados.
- No toque el adaptador de CA con las manos mojadas para evitar descargas eléctricas.
- Cuando conecte el adaptador de alimentación del automóvil (encendedor de cigarrillos), asegúrese de que la tensión de entrada del adaptador es igual a la del automóvil.
- Desenchufe el adaptador de CA de la toma o retire el paquete de baterías cuando la unidad no se utilice durante largos períodos de tiempo.
- Sujete el enchufe para desconectar el adaptador de CA. No tire del cable de alimentación.

# **Seguridad y Mantenimiento**

- No desmonte la unidad ya que los rayos láser son peligrosos para la vista. Las reparaciones las debe realizar el personal de servicio cualificado.
- Desenchufe el adaptador de CA para cortar la alimentación si se derrama líquido o caen objetos en el interior de la unidad.
- No deje caer el reproductor ni deje caer ningún objeto sobre la misma. Los golpes fuertes y las vibraciones pueden causar averías.
- Advertencia de seguridad: No emplee los auriculares a gran volumen. Los especialistas de oídos advierten que el uso continuado a gran volumen puede dañar el oído de manera permanente.
- Seguridad vial: No utilice el aparato mientras conduce o monta en bicicleta, ya que puede provocar un accidente.
- No exponga el aparato a temperaturas altas, causadas por un sistema de calefacción o por la exposición directa a la luz solar.
- No sumerja el reproductor al agua. El agua puede dañar seriamente el reproductor. La entrada de agua en el reproductor puede provocar daños importantes y oxidarla.
- No utilice productos de limpieza que contengan alcohol, amoníaco, benceno o abrasivos ya que pueden dañar el acabado del reproductor.
- La lente del reproductor no debe tocarse nunca!

Observación: Cuando el reproductor está en uso durante un largo período de tiempo, la superficie se calienta. Esto es normal.

### **Manipulación de discos**

- No escriba nunca en un disc ni le pegue etiquetas.
- No exponga directamente el disco a la luz solar y manténgalo alejado de fuentes de calor.
- Tome siempre el CD por le borde y vuelva colocarlo en su caja después de utilizarlo para evitar rayarlo y que se ensucie.
- Si se ensucia el disco, límpielo con un paño en sentido radial, desde el centro hacia afuera.

# **Uso de la pantalla LCD**

La pantalla LCD está fabricada con tecnología de alta precisión. Sin embargo, puede apreciar minúsculos puntos negros o brillantes (rojo, azul, verde) que aparecen continuamente en la pantalla LCD. Se trata de un resultado normal del proceso de fabricación y no indica un funcionamiento incorrecto.

#### **Información medioambiental**

Se ha prescindido de cualquier material de embalaje innecesario. El embalaje esta compuesto de materiales fácilmente separables: cartón, PS, PE.

El aparato está fabricado con materiales que se pueden reciclar si son desmontados por una empresa especializada. Observe las normas locales concernientes a la eliminación de estos materiales, pilas usadas y equipos desechables.

### **Información de Copyright**

"DivX, DivX" Certified, and associated logos are trademarks of DivXNetworks, Inc. and are used under license."

Todas las marcas y nombres de productos son marcas registradas de las empresas u organizaciones correspondientes.

La copia y distribución no autorizadas de grabaciones de Internet / CD / VCD / DVD infringen las leyes de derechos de autor y otros tratados internacionales.

#### Precaución!

No debe exponer el aparato a gotas ni salpicaduras. no coloque ningún objeto peligroso sorbe el aparato. (por ejemplo recipientes con líquidos,velas encendidas).

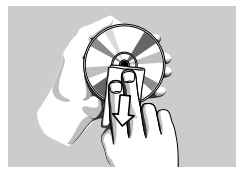

# **Preparación**

# **Alimentación**

#### **Uso del adaptador**

Conecte el adaptador suministrado al aparato y a la fuente de alimentación principal (como se muestra).

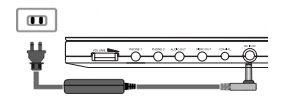

➯ Nota

Para evitar dañar el reproductor, apáguelo antes de enchufar el adaptador de CA.

#### **Uso del adaptador del automóvil**

Conecte el adaptador del automóvil suministrado al aparato y a la toma del encendedor de cigarrillos del automóvil.

➯ Nota

- Para evitar dañar el reproductor, apáguelo antes de desenchufar el adaptador del automóvil.
- •Cuando conecte el adaptador de alimentación del automóvil (encendedor de cigarrillos), asegúrese de que la tensión de entrada del adaptador es igual a la del automóvil.

#### **Mando a distancia**

- 1 Abra la compartimento de las pilas. Retire la pestaña de plástico protectora (sólo la primera vez).
- 2 Inserte 1 batería de 3 V de litio, tipo CR2025 y, a continuación, cierre el compartimento.

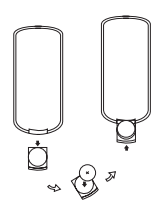

*Las pilas contienen sustancias químicas: una vez gastadas, deposítelas en el lugar apropiado.*

*Una utilización incorrecta de las pilas puede ocasionar un derrame electrolítico y la corrosión del compartimento o provocar un reventón de las mismas.*

*Saque las pilas si no va a usar el aparato durante mucho tiempo.*

#### **Instalación y carga del paquete de baterías**

1 Apague el aparato. Coloque el paquete de baterías como se muestra.

2 Conecte el adaptador suministrado al aparato y a la fuente de alimentación principal (como se muestra). Cárguelo hasta que el indicador rojo se apague (aproximadamente de 4,5 a 6,5 horas con la unidad apagada).

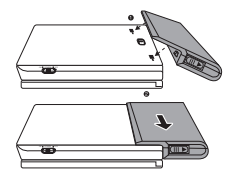

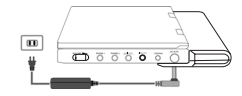

➯ Nota

- Es normal que el paquete de baterías se caliente al cargarse.
- $\Box$  aparece en la pantalla cuando la carga de la batería está baja.

#### **Desinstalación del paquete de baterías**

- 1 Apague el aparato.
- 2 Desenchufe el adaptador de CA..
- 3 Dele la vuelta al reproductor.
- 4 Pulse el conmutador de bloqueo del paquete de baterías.
- 5 Deslice el paquete de baterías hasta sacarlo, como se muestra.

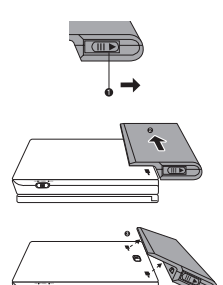

# **Conexiones**

#### **Conexión de los auriculares**

Conecte los auriculares en el conector PHONE 1 o PHONE 2 de su aparato.

#### **Conexión de equipo adicional**

Puede conectar el reproductor a un televisor o amplificador para disfrutar de sus DVD o de un karaoke.

- 1 Apague el televisor antes de conectar ningún otro equipo adicional.
- 2 Enchufe los conectores de salida (negro / amarillo) del cable proporcionado a las clavijas de AUDIO /VIDEO. (Se enciende el indicador "TV ON" (televisor encendido) en la unidad principal.)
- 3 Introduzca los conectores de entrada (amarillo, blanco y rojo) del cable suministrado en el equipo adicional.

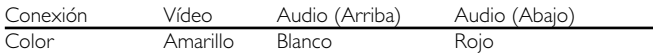

#### ➯ Nota

- También puede utilizar un conector COAXIAL para la salida de audio digital.
- Consulte los manuales de usuario del equipo adicional para obtener más información sobre la conexión.
- Los reproductores son compatibles con los televisores NTSC/PAL/AUTO.

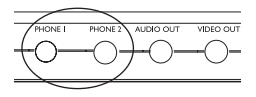

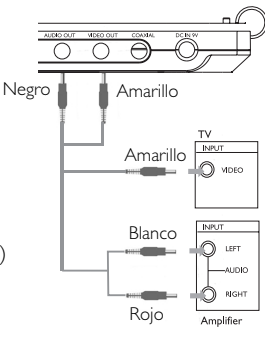

## **Acerca de este manual**

Este manual ofrece instrucciones básicas para el funcionamiento del reproductor DVD. Sin embargo, algunos discos DVD requieren un uso específico o permiten un uso limitado durante la reproducción. En tales casos, la unidad quizá no responda a todas las órdenes, por lo que deberá leer las instrucciones facilitadas en el disco.

Si en la pantalla del televisor aparece la indicación  $\varnothing$ , significa que el reproductor o el disco no permiten realizar la operación.

### **Mando a distancia**

- Salvo indicación en contrario, todas las operaciones pueden realizarse desde el mando a distancia. Apunte siempre con el mando directamente al reproductor, asegurándose de que no haya obstáculos en la trayectoria del haz infrarrojo.
- También pueden usarse los botones correspondientes del panel frontal de la unidad (en su caso).

## **Navegación por el menú**

- El reproductor dispone de un sistema intuitivo de navegación por los menús que le guiará a través de los diferentes ajustes y operaciones.
- Utilice las teclas de función para activar o desactivar las operaciones correspondientes.
- Utilice ▲, ▼, ◀, ▶ para explorar los menús.
- Pulse OK para confirmar la selección.

# **Cómo acceder a la configuración de idioma de OSD**

El inglés es el idioma predeterminado de la presentación en pantalla (OSD) del reproductor. Puede seleccionar inglés, francés, español, alemán, chino simplificado o chino tradicional para la visualización en pantalla del reproductor.

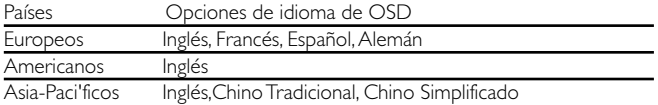

- 1 Sitúe el conmutador POWER en ON para encender el reproductor.
- 2 Pulse SET UP para abrir el menú de configuración.
- 3 Seleccione GENERAL SETUP (Configuración general) y pulse OK.
- 4 Desplácese y seleccione OSD LANG (Idioma de OSD) y pulse ▶ para seleccionar las opciones de idioma de la presentación en pantalla (OSD).

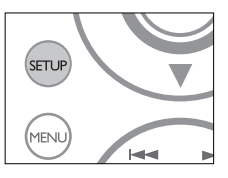

5 Seleccione el idioma que desee y pulse OK.

### **Inserción de discos y encendido**

- 1 Pulse OPEN para abrir la bandeja de discos.
- 2 Deposite el disco elegido en la bandeja, con la etiqueta hacia arriba (también en el caso de los discos DVD de doble cara). Compruebe que queda perfectamente asentado en el hueco correcto.
- 3 Presiones lentamente la bandeja para cerrarla.
- 4 Sitúe el conmutador POWER en ON para encender el reproductor.
- ➯ Nota
- Durante la reproducción se oirá un ruido mecánico normal

Español

### **Reproducción de un disco DVD-Vídeo**

Después de encenderlo, inserte el disco y cierre la bandeja; la reproducción se inicia automáticamente. En la pantalla aparece el tipo de disco cargado. El disco puede invitarle a seleccionar una opción de un menú. Utilice los botones  $\blacktriangle, \blacktriangledown, \blacktriangleleft, \blacktriangleright$  para resaltar la opción y después pulse OK.

Observación: *Puesto que es habitual que las películas en DVD salgan al mercado en fechas distintas en una u otra parte del mundo, todos los reproductores poseen un código territorial y los discos pueden incluirlo como opción. Si inserta un disco cuyo código territorial no coincide con el del reproductor, en la pantalla aparecerá una advertencia al respecto. El disco no se reproducirá y deberá extraerse de la unidad.*

### **Reproducción de un CD-audio o CD-Vídeo**

Después de encender la unidad, inserte el disco y cierre la bandeja; la pantalla mostrará el tipo de disco cargado e información sobre el contenido del mismo. Pulse 2 para iniciar la reproducción.

#### **Reproducción de un discos MP3**

Están disponibles las siguientes funciones de reproducción para CD de MP3. Consulte las secciones correspondientes para obtener más información. Control de volumen, salto de pistas, búsqueda, repetición, reproducción aleatoria etc.

Utilice las teclas **4, V, 4, 1**, para resaltar la carpeta de música seleccionada.<br>Pulse **OK** 

**Reproducción de discos JPEG** Utilice las teclas ▲, ▼, ◀, ▶ para resaltar la carpeta de imágenes seleccionada<br>Pulse **OK**. El reproductor se inicia automáticamente en modo de<br>presentación de diapositivas.<br>Con la visualización de pantalla completa, apar

JPEG, uno a uno, situados en la carpeta seleccionada en ese momento.

- **Reproducción de un disco Divx<sup>®</sup><br>• Philips proporciona el código de registro de vídeo a petición (VOD) DivX<sup>®</sup><br>• que permite alquilar y adquirir vídeos mediante el servicio VOD DivX®.<br>• Si desea obtener más información, v**
- Seleccione de VOD DivX® en el menú SETUP (Configuración).
- Aparecerá el código de registro.
- Utilice el código de registro para adquirir o alquilar vídeos del servicio VOD DivX® en www.divx.com/vod. Siga las instrucciones y descargue el vídeo en un CD-R para su reproducción en este reproductor de DVD.

*Consejo útil:*

Los vídeos descargados de VOD DivX® sólo se pueden reproducir en este<br>reproductor de DVD.

# **Características generales**

*Observación: Salvo especificación en contrario, todas las operaciones descritas se refieren al mando a distancia.*

# **Cambio de título / pista / capítulos**

Si un disco tiene más de un título o pista (lo que se puede comprobar tanto en la barra de menú como en la pantalla del reproductor), puede cambiar de un título a otro de la siguiente manera:

- Pulse brevemente durante la reproducción para seleccionar el siguiente título o pista.
- Pulse  $\blacktriangleleft \blacktriangleleft \blacktriangleleft$  brevemente durante la reproducción para regresar al principio del título o pista actual.
- Para ir directamente a algún título, pista o capítulo, introduzca el número correspondiente utilizando las teclas numéricas (0-9).

# **Imágenes congeladas y por fotogramas**

Pulse II varias veces para acceder a la siguientes opciones de imágenes fijas e individuales (una imagen cada paso):

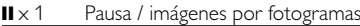

 $\overline{\mathbf{u} \times 2}$  En la pantalla aparece  $\mathbf{D}$ 

Después de que aparezca el icono  $\blacksquare$  en la pantalla, pulse II varias veces para reproducir imagen a imagen. Pulse OK para reanudar la reproducción normal.

# **Búsqueda**

Pulse  $\rightarrow$  varias veces para acceder a las siguientes opciones de búsqueda hacia delante:

Pulse << varias veces para acceder a las siguientes opciones de búsqueda hacia atrás:

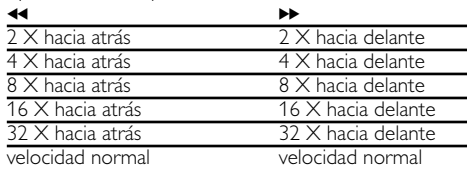

Pulse OK para reanudar la reproducción normal.

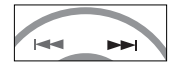

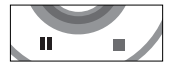

# **Cámara lenta**

Pulse  $\triangleright$  varias veces para acceder a las siguientes opciones de reproducción lenta:

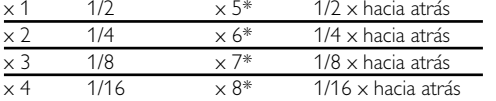

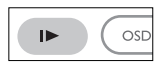

Pulse OK para reanudar la reproducción normal.

*\* Sólo para DVD*

# **Cambio de la salida de audio**

Pulse **AUDIO** varias veces para acceder a las siguientes opciones de audio.

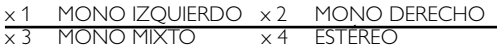

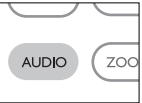

# **Zoom**

La función de zoom le permite ampliar la imagen y seleccionar distintas posiciones de panorámico. Pulse ZOOM varias veces para seleccionar las siguientes opciones de zoom.

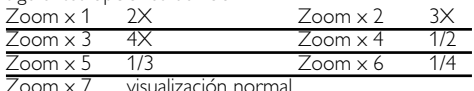

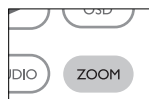

**Silencio**

Pulse MUTE una vez para silenciar el volumen del reproductor. Pulse MUTE de nuevo para desactivar esta función.

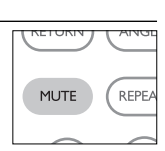

# **Repetición**

Pulse REPEAT varias veces para las siguientes opciones de repetición:

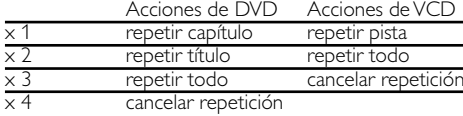

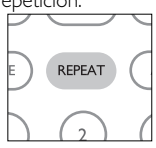

# **Repetición A > B**

Para repetir o reproducir en bucle una secuencia de un título:

- Pulse A > B desde el punto deseado de comienzo. En la pantalla aparece  $\Rightarrow$  **A**.
- Pulse de nuevo A > B cuando llegue al final del fragmento deseado.

En la pantalla aparece  $\Rightarrow$  AB , y se inicia la reproducción de la secuencia.

• Para cancelar la repetición del fragmento, pulse A > B.

# **Modos de reproducción**

Pulse PLAY MODE varias veces para acceder a las siguientes opciones de orden de reproducción:

- x 1 REPRODUCCIÓN ALEATORIA x 2 ALEATORIO
- $x 3$  PROGRAMA

Español

Utilice (0-9) para introducir ajustes específicos.

# **Aumento/disminución de volumen**

- Pulse +/- para aumentar o disminuir el volumen de reproducción en el control remoto.
- Utilice el interruptor giratorio del lado derecho de la unidad.

Monitor (controle de la unidad principal) Pulse **MONITOR** varias veces y utilice  $\blacklozenge$  /  $\blacktriangleright$  para ajustar el brillo, el color y el modo de visualización (pantalla normal o completa).

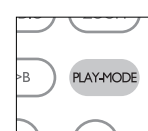

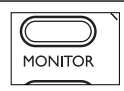

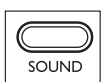

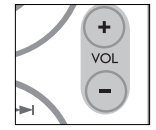

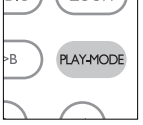

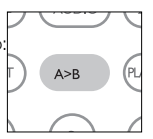

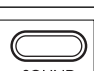

Comprobación del contenido de los discos DVD-Vídeo: Menús

En el caso de los títulos y capítulos, los menús de selección pueden estar incluidos en el disco. El menú del DVD le permite seleccionar opciones. Pulse el botón numérico correspondiente, o bien utilice los botones

**A, V, E**, **>** para resaltar la opción y pulse OK.

# **Menú de disco**

Pulse MENU. El menú puede incluir ángulos de cámara, idiomas de audio y subtítulos, y capítulos del título.

# **Ángulo de cámara**

Si el disco contiene secuencias grabadas desde distintos ángulos, aparecerá un icono indicando el número de ángulos disponibles, así como el ángulo actual. Si lo desea, puede cambiar el ángulo de cámara.

Pulse ANGLE varias veces hasta alcanzar el ángulo de visualización deseado.

Para volver al ángulo de visualización normal, pulse ANGLE varias veces hasta que no aparezca en la pantalla ningún mensaje relacionado con los ángulos.

# **Cambio del idioma de audio**

Pulse LANGUAGE. Si el disco actual cuenta con distintas opciones de idioma, éstas aparecerán ahora en pantalla. Pulse LANGUAGE varias veces hasta alcanzar la opción de idioma deseada.

# **Subtítulos**

Pulse SUBTITLES. Si el disco actual cuenta con distintas opciones de subtítulos, éstas aparecerán ahora en pantalla. Pulse SUBTITLES varias veces hasta alcanzar la opción de subtítulos deseada.

# ΊF LANGUAGE ANGLE

**MENI** 

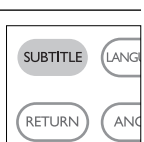

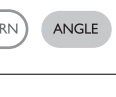

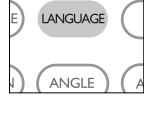

# **Funcionamiento de OSD**

Además de utilizar las teclas del control remoto, también puede cambiar las opciones de reproducción de disco desde las opciones de presentación en pantalla (OSD).

- 1 Pulse OSD durante la reproducción.Aparece una lista de funciones.
- $(2)$  Utilice los botones  $\blacktriangle \blacktriangledown$  para resaltar la opción.

Cuando el cursor resalte estos ajustes, pulse OK para:

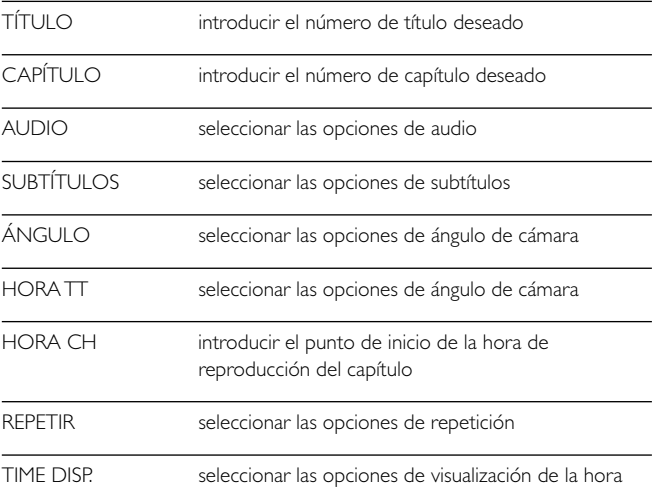

- 3 Utilice (0-9) para introducir ajustes específicos.
- $\overline{4}$  Pulse  $\blacktriangleleft$  para cancelar el ajuste actual o volver al nivel de menú anterior.
- 5 Pulse OSD para salir.

# **Funcionamiento de SETUP**

Para sacar el máximo partido a la reproducción, utilice SETUP para configurar con precisión los ajustes. Utilice los botones  $\blacktriangle, \blacktriangledown, \blacktriangle, \blacktriangleright$  para resaltar la opción y después pulse OK.

1 Pulse SETUP.Aparece una lista de funciones.

 $(2)$  Utilice los botones  $\blacktriangle \blacktriangledown$  para resaltar la opción.

Cuando el cursor resalte estos ajustes, pulse OK para:

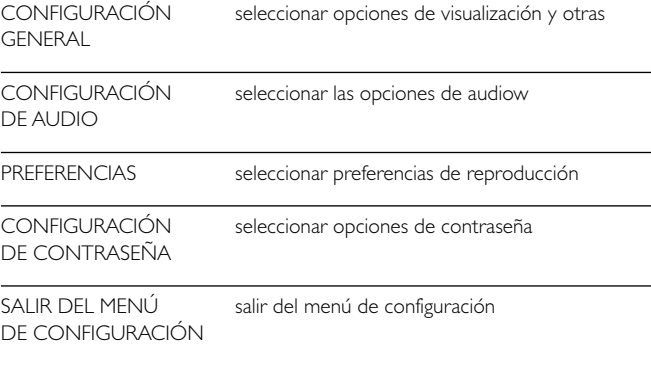

- $\overline{3}$  Pulse  $\blacktriangleleft$  para cancelar el ajuste actual o volver al nivel de menú anterior.
- (4) Pulse SETUP para salir.

# **CONFIGURACIÓN GENERAL**

Cuando el cursor resalte estos ajustes, pulse OK para:

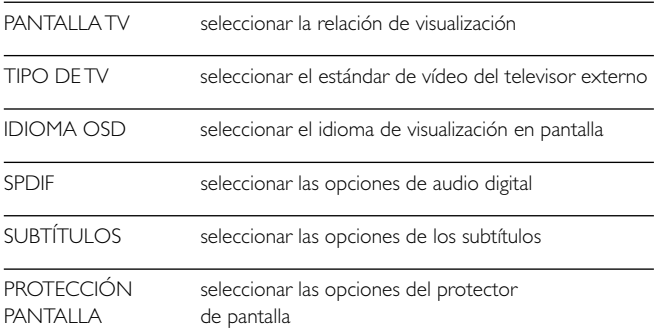

Pulse < para cancelar el ajuste actual o volver al nivel de menú anterior.

# **CONFIGURACIÓN DE AUDIO**

Cuando el cursor resalte estos ajustes, pulse OK para:

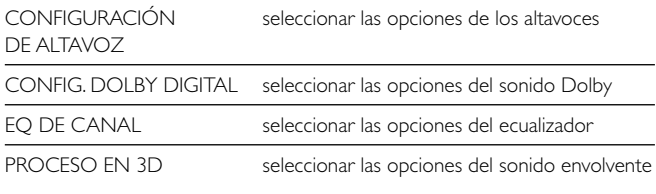

Pulse < para cancelar el ajuste actual o volver al nivel de menú anterior.

# **PREFERENCIAS**

Cuando el cursor resalte estos ajustes, pulse OK para:

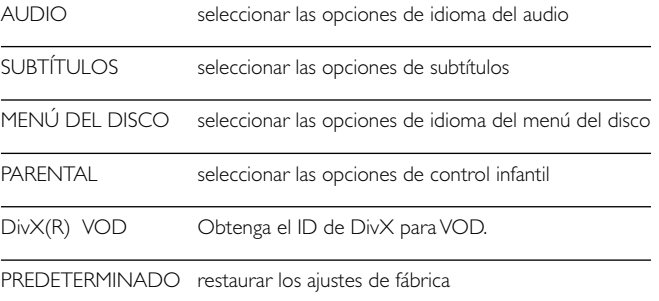

Pulse < para cancelar el ajuste actual o volver al nivel de menú anterior.

*Observación: Las opciones de control infantil sólo se pueden seleccionar cuando está desactivado el modo de contraseña.*

# **CONFIGURACIÓN DE CONTRASEÑA**

Cuando el cursor resalte estos ajustes, pulse OK para:

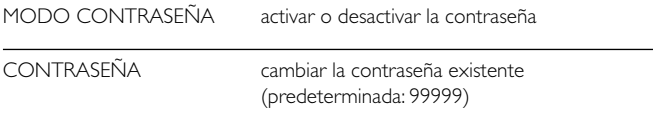

Pulse < para cancelar el ajuste actual o volver al nivel de menú anterior.

Si el reproductor DVD-Vídeo presenta alguna anomalía operativa, antes de nada revise los puntos de la siguiente lista.

# *ADVERTENCIA:*

*Bajo ningún concepto debe intentar reparar el aparato usted mismo, puesto que se invalidaría la garantía.*

*Si se produce un fallo, comprobar en primer lugar los puntos listados a continuación antes de llevar el equipo a reparar. Si el usuario no es capaz de resolver un problema mediante el seguimiento de estas ayudas, debe consultar al comercio distribuidor o centro de servicio.*

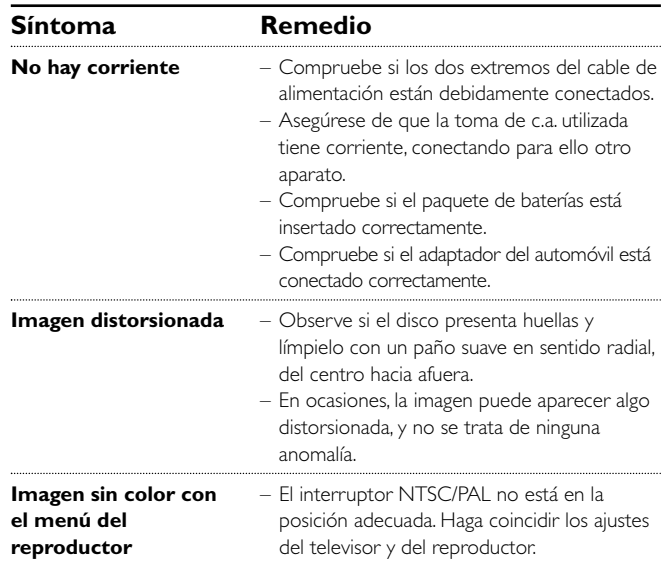

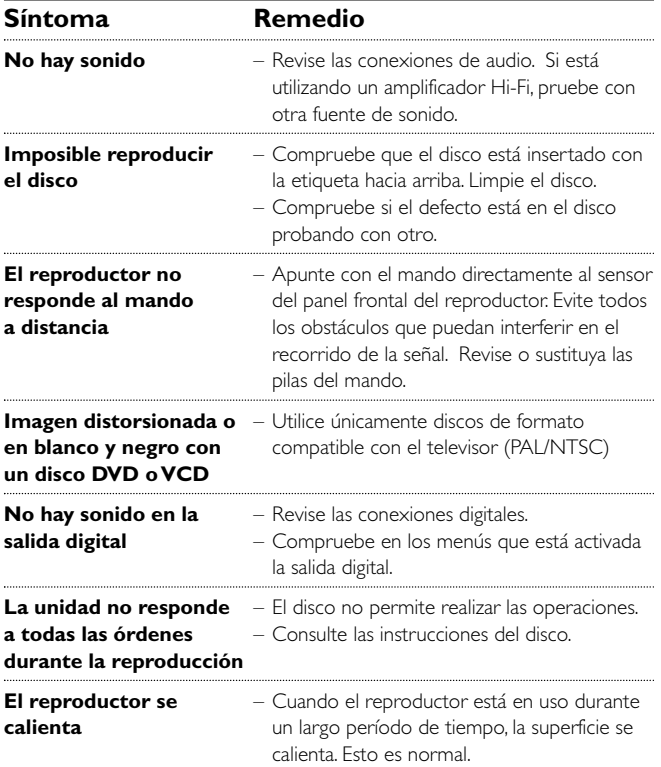

# **Información técnica**

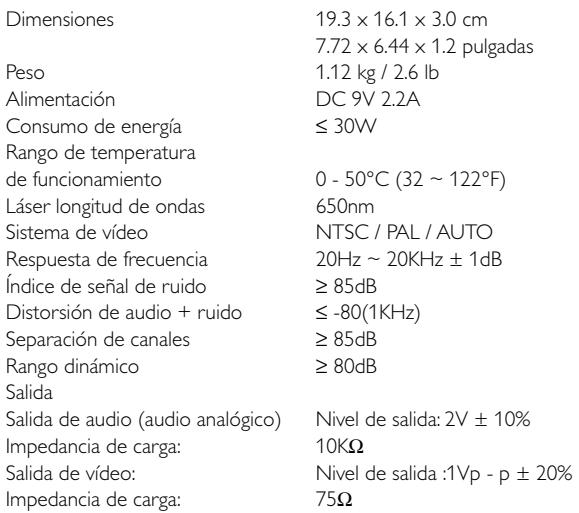

PHILIPS se reserva el derecho a realizar cambios en el diseño y en las especificaciones sin previo aviso para mejorar el producto.

Las modificaciones no autorizadas por el fabricante puede invalidar la facultad de los usuarios para utilizar este dispositivo.

Todos los derechos reservados.

*Este producto cumple los requisitos sobre interferencias de radio de la Unión Europea.*

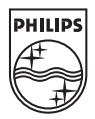

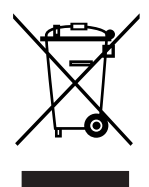

PET810

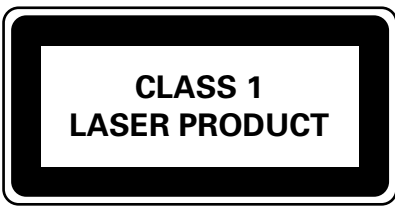

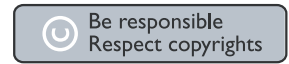

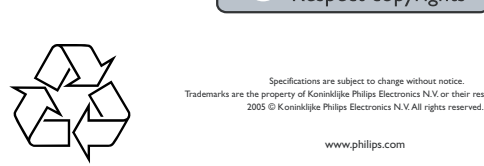

Specifications are subject to change without notice.

narks are the property of Koninklijke Philips Electronics N.V. or their respective owners.<br>2005 © Koninklijke Philips Electronics N.V. All rights reserved.

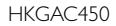

www.philips.com